**KORKA SERKER ORA** 

## Bye, bye Plastikrouter Mein Router hört auf mein Kommando

Alexander Schreiber  $\lt$ als@thangorodrim.ch $>$ 

http://www.thangorodrim.ch/

#### Chemnitzer Linux-Tage 2016, 2016-03-20

Es sind nicht die Rechner, die den Admin machen. Es ist die Geisteshaltung.

– Werner Olschewski <w.olschewski@telesens.de> in d.a.s.r.

**KORK STRAIN A BAR SHOP** 

# **Inhalt**

#### 1 [Plastikrouter](#page-4-0)

- [Was ist ein Plastikrouter?](#page-4-0)
- [Und was ist das Problem daran?](#page-5-0)

#### 2 [Die Alternativen](#page-10-0)

- **o** [Software](#page-12-0)
- [Hardware](#page-15-0)

#### 3 [An die Arbeit!](#page-17-0)

- [Router](#page-17-0)
- [Router-Befreiung](#page-20-0)
- [WiFi-AP](#page-27-0)

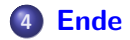

K ロ ▶ K @ ▶ K 할 > K 할 > 1 할 > 1 이익어

# Uber den Autor

- **•** beschäftigt sich seit fast 20 Jahren mit Linux
- tätig als Systemingenieur bei YouTube in Zürich
- hat den einen oder anderen Computer im Haus

K ロ ▶ K @ ▶ K 할 > K 할 > 1 할 > 1 이익어

## Um was geht es?

- **•** Plastikrouter
	- **Was ist ein Plastikrouter?**
	- Warum ist das ein Problem?
- **•** Die Alternativen
	- **Hardware**
	- **•** Software

K ロ ▶ K @ ▶ K 할 > K 할 > 1 할 > 1 이익어

## Was ist ein Plastikrouter?

<span id="page-4-0"></span>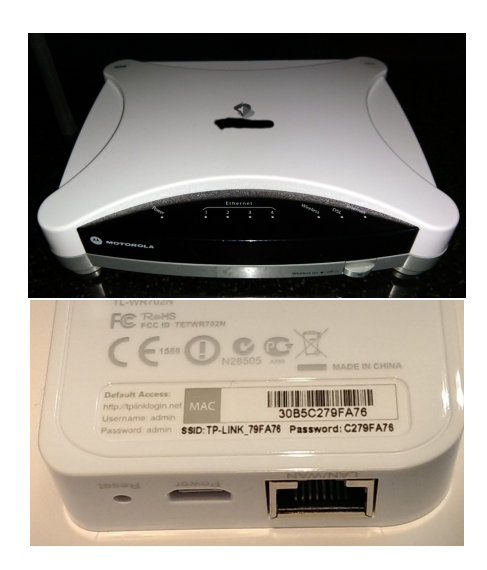

**KORKA SERKER ORA** 

# The good . . .

- kleine, kompakte Plastikkistchen
- **•** geringer Stromverbrauch, leise (kein Lüfter)
- $\bullet$  oft vom Provider gestellt  $==$  "kostenlos"
- meist ausreichend in Fähigkeiten
- $\bullet$  vorkonfiguriert/minimale Konfiguration nötig
- **•** minimales Wissen notwendig zum Einsatz
- Hinstellen, Kabel dran, Zugangsdaten einstellen, fertig
- <span id="page-5-0"></span> $\bullet \Longrightarrow$  Alles prima, oder?

**KORK ERKER ER AGA** 

## . . . the bad . . .

- Fähigkeiten auf Heimanwender ausgelegt
	- Basis: Web, Videostreams (passiv), Onlinespiele
	- POTS-Ersatz: VoIP-Telefonie, evtl. sogar analoge Endgeräte
	- Bonus: Speicher- & Mediafunktionen
- erweitere Fähigkeiten eher dünn gesät
	- VPN-Anbindung
	- remote-Login (ssh)
	- **o** direkter Zugriff auf Paketfilterregeln

**KORKA SERKER ORA** 

## . . . and the ugly

- Sicherheitslücken im Grosspaket
- diverse Dienste in Betrieb → Angriffspunkte
- **alte Softwareversionen, keine Sicherheitsupdates**
- Hintertüren mit hart codierten Zugangsdaten
- **o** default Logindaten & remote Zugang aktiv

**KORKA SERKER ORA** 

# Kleine Horrorgalerie

- 13000 Asus RT-N66 gehackt  $\longrightarrow$  20 Jahre Codeaudits (FCC)
- **•** FritzBox web interface code injection
- mehrere Router mit Sercomm modem: Hintertür, "Sicherheitsupdate" versteckt die Hintertür
- MikroTik RouterOS: default User "admin", leeres Passwort
- Fortinet: ssh-Zugang mit festverdrahtetem Passwort
- Juniper: festverdrahtetes master Passwort for ScreenOS
- DLink: CSRF im Web-Interface
- Ubiquity Networks: ISPs liefern Geräte mit aktivem Remotezugang und default Passwort
- <http://routersecurity.org/bugs.php>

**KORK ERKER ER AGA** 

## Alles kaputt?

- Ab Werk ja, leider.
- Aber: Rettung ist möglich.
	- Auswahl guter Hardware . . .
	- ... mit Unterstützung durch OpenSource Plattformen
	- Ersetzen der Werksfirmware mit OpenSource
	- → Gewinn an Sicherheit, Stabilität und Features.

**KORKA SERKER ORA** 

- robusten, zuverlässigen Internet-Router
- robusten, zuverlässigen Wireless-AP
- **•** aktuelle Systemsoftware & Kernel, mit security updates
- **•** sichere Plattform, Schutz gegen drive-by Angriffe
- flexible, leistungsfähige Plattform
- <span id="page-10-0"></span>• spezielle Dienste: transproxy, web-filter, VPN, ...

**KORK ERKER ADE YOUR** 

## Die Alternativen

- Alternative Lösungen auf Hardware- und Softwareseite
- Hardware:
	- **Hardware an sich meist unproblematisch**
	- $\bullet \longrightarrow$  Einsatz vorhandener Hardware (Router, AP) evtl. möglich
	- **•** grosse Bandbreite an Hardwareplattformen verfügbar
- **•** Software:
	- Werksfirmware problematisch  $\longrightarrow$  ersetzen
	- Auswahl der Basis: Linux, (Free,Net,Open)BSD, Linux meist beste Hardwareunterstützung
	- **•** falls Linux: normale Distribution oder spezialisierte Routerdistro?
- Kompatibilität Hardware & Software klären

**KORKA SERKER ORA** 

## Software - Anforderungen

- OpenSource (Linux, \*BSD)
- Quellen wirklich verfügbar & verwendbar (selbst baubar)
- Sicherheitsupdates & Bugfixes erfolgen und sind schmerzarm
- idealerweise komplette Unix-Umgebung mit Router-Tools
- <span id="page-12-0"></span>**o** dazu Paketfilter, VPN, Shaping, ...

**KORKA SERKER ORA** 

# Software - Ubersicht ¨

- Linux Standarddistros: Debian, Slackware, Ubuntu, . . .
- Linux spezielle Routerdistros: OpenWRT, DD-WRT, Tomato
- die BSDs: FreeBSD, NetBSD, OpenBSD
- **massive** Variation an Hardwareunterstützung & Features
- o generell:
	- AccessPoint oder resourcenknapper Router: Linux Routerdistro
	- Router mit genug Kapazität: Linux Standarddistro
	- \*BSD: kommt sehr auf den Einzelfall an
- Die gewünschte Softwareplattform diktiert Hardwareauswahl und umgekehrt!

**KORKA SERKER ORA** 

## **Grundsätzliches**

- Aufgabe: Internet-Router und Wireless-AP
- All-in-One oder Aufgabenteilung?
- All-in-One: deutlich weniger Plattformauswahl, eine Kiste
- Aufgabeteilung: sehr freie Plattformauswahl, aber 2 Kisten
- Muss Recycling sein oder ist Neubeschaffung ok?
- $\bullet \longrightarrow$  Aufgabenteilung mit Neubeschaffung

**KORK ERKER ADE YOUR** 

# Hardware-Ubersicht, Router ¨

#### Anforderungen:

- min. 2, besser 3 NICs (separate, nicht via internem Switch)
- RAM: min 256 MB, besser mehr
- Storage: min 2 GB, besser mehr
- CPU: hinreichend schnell für Uplink
- <span id="page-15-0"></span>**•** Grosse Auswahl:
	- vorhandener PC (plus NICs): einfach, stromhungrig, laut
	- dedizierte Router-Hardware:
		- x86: Alix (AMD Geode oder APU), Soekris (Intel), . . .
		- . Ix86: Banana Pi BPI-R1, Edge Router Lite, ...
		- sowie zahlreiche fertige, befreibare Routerkistchen
	- nicht dedizierte Router-Hardware:
		- alles, was min. 2 NICs hat, besser 3 NICs

**KORK ERKER ER AGA** 

# Hardware-Ubersicht, Wireless-AP ¨

- Anforderungen:
	- Frequenzbänder: 2.4 GHz, 5 GHz
	- WiFi-Standards:  $801.11a/b/g/n/ac$ ?
		- abhängig von erwarteten Clients
		- **•** beeinflusst maximale Bandbreite
	- **Beichweite**
	- MIMO
- **Preisklasse**
- Stromversorgung (PoE)

 $4$  ロ )  $4$   $\overline{r}$  )  $4$   $\overline{z}$  )  $4$   $\overline{z}$  )

 $\Rightarrow$ 

 $299$ 

## Hardwareauswahl: Ubiquity EdgeRouter Lite 3

<span id="page-17-0"></span>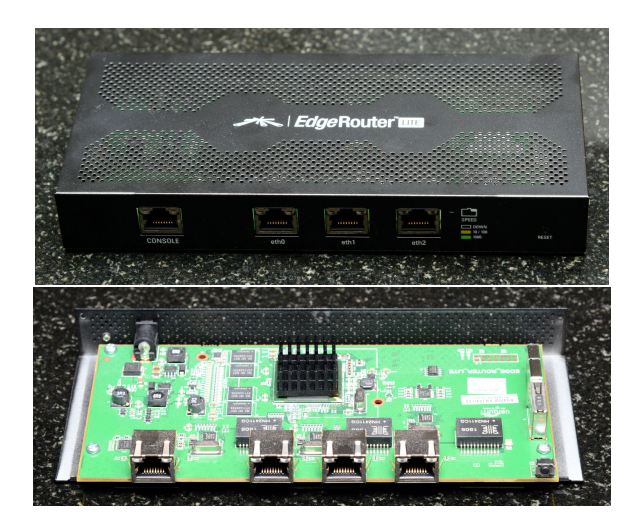

**KORK ERKER ER AGA** 

# Ubersicht Edgerouter Lite 3, ab Werk ¨

- $\bullet$  alias Erlite-3
- Hardware
	- **Cavium Octeon chipset**
	- dual core MIPS64 @500 MHz, 512 MB RAM, 3x GBit
	- Cisco style serial console  $\Theta$  115200, h/w watchdog
	- **Firmware läuft von internem USB-Stick**
- **•** Software
	- OS: Ubiquity EdgeOS, basiert auf Vyatta, basiert auf Debian
	- $\bullet$  kernel: 2.6.32.13-UBNT
	- 2.6.32 EOL seit 2016-03-12, letzter 2.6.32.70
	- Debian-Version: squeeze, LTS EOL seit 2016-02-29

**KORK ERKER ER AGA** 

## Was machen wir damit?

- soll Router mit Standarddistro werden, CPU/RAM ausreichend
- −→ Debian als Wunschdistro
- Voraussetzungen prüfen:
	- Cavium Octeon von Debian MIPS offiziell unterstützt
	- Cavium Octeon von aktuellem Linuxkernel unterstützt
- Wie kommt Debian auf den Erlite-3?
- Da war doch was mit "interner USB-Stick". . .

**KORKA SERKER ORA** 

## Bereit zum Entern

- Umbau via USB-Stick
- **Problem: Erlite etwas wählerisch bei USB-Sticks** 
	- mitgelieferter OK
	- wenige andere akzeptiert (u.a. SanDisk Cruzer Fit 16GB)
	- viele andere nicht gefunden
	- Grund: uBoot initialisiert USB Hardware nicht komplett
	- nach NetBoot mit NetBSD/Linux jeder USB Stick erkannt
	- Kompatibilitätliste u.a. im Gentoo Wiki
- **•** fangen mit mitgeliefertem Stick an (Verzeichnis /rootfs)
- <span id="page-20-0"></span>• Kernel 2.6.32 bootet jessie nicht, wheezy geht noch

**KORKA SERKER ORA** 

# Umbau, Teil 1/3

- debootstrap --arch=mips --verbose --foreign wheezy rootfs http://ftp.us.debian.org/debian/
- EdgeOS booten, login ubnt:ubnt, sudo su -
- mkdir /mnt/work ; mount /dev/sda2 /mnt/work
- chroot /mnt/work
- distro=wheezy ; export LANG=C
- /debootstrap/debootstrap --second-stage
- passwd
- vi /etc/inittab
- T0 getty @115200 aktivieren, andere gettys auskommentieren
- echo amnesiac > /etc/hostname
- **•** chroot verlassen, runterfahren

**KORK ERKER ADE YOUR** 

# Umbau, Teil 2/3

• Datenextraktion vom Ubiquity Stick:

- UBNT Kernel (vmlinux.64) von 1. Partition
- rootfs Verzeichnis von 2. Partition kopieren
- squashfs.img von 2. Partition mounten
- lib/modules/2.6.32.13-UBNT kopieren
- neuen Stick vorbereiten (Sandisk Cruzer Fit 16 GB):
	- Partition 1: 256 MB, VFAT, /boot
	- Partition 2: der Rest, ext2 (wir booten 2.6.32!), /
	- **e** kernel auf 1. Partition
	- rootfs und Kernelmodule auf 2. Partition

**o** neuen Stick in Erlite-3

**KORKA SERKER ORA** 

# Umbau, Teil 3/3

- Booten:
	- Boot nach USB-Stick Erkennung mit ESC anhalten
	- fatload usb 0 \$loadaddr vmlinux.64
	- bootoctlinux \$loadaddr root=/dev/sda2 rootdelay=15 rw
- **•** Basissetup
	- modprobe octeon-ethernet
	- o dhclient -v eth0
	- apt-get install ssh screen sudo
	- $\bullet$  /etc/fstab: sda2  $\rightarrow$  /, /dev/sda1  $\rightarrow$  /boot
	- mount -a
	- root User anlegen, zur Gruppe sudo hinzufügen
	- /etc/ssh/sshd conf: PermitRootLogin without-password
	- /etc/network/interfaces: eth0 mit auto & DHCP eintragen

**KORKA SERKER ORA** 

## Kernel bauen

- apt-get install build-essential libncurses-dev bc
- $\bullet$  Quellen für Linux 4.4.x von  $\text{http://www.kernel.org/}$  $\text{http://www.kernel.org/}$  $\text{http://www.kernel.org/}$
- Konfigurieren
- o make deb-pkg
- linux-image .deb installieren
- cp /boot/vmlinuz-\* /boot/vmlinuz.64
- shutdown -r now

**KORKA SERKER ORA** 

## Umbau, Abschlussarbeiten

- Upgrade auf jessie:
	- apt-source von wheezy auf jessie ändern
	- apt-get update
	- apt-get install sysvinit-core systemd-shim
	- apt-get dist-upgrade
- runterfahren, rootfs sichern
- rootfs mit ext4 formatieren
- rootfs zurückspielen, /etc/fstab anpassen
- rootfs mit noatime mounten
- −→ Erlite-3 jetzt mit minimalem Debian jessie

**KORKA SERKER ORA** 

# Weiterführendes

- **•** logfiles auf tmpfs schreiben, logrotate schreibt auf Stick
- ssh auf Port  $\neq 22 \rightarrow$  weniger Rauschen im Log
- DHCP-Server installieren (WiFi-AP an einem Port, Interface!)
- **o** ggf. pppoe Komponenten installieren
- Paketfilter installieren und Filterregeln schreiben
- o statische Adresse für internes Interface
- vernünftigen Hostnamen setzen
- Transproxy mit Filter?
- OpenVPN?

 $\bullet$  ...

K ロ ▶ K @ ▶ K 할 > K 할 > 1 할 > 1 ⊙ Q Q ^

## Hardwareauswahl: Ubiquity Unify UAP n300

<span id="page-27-0"></span>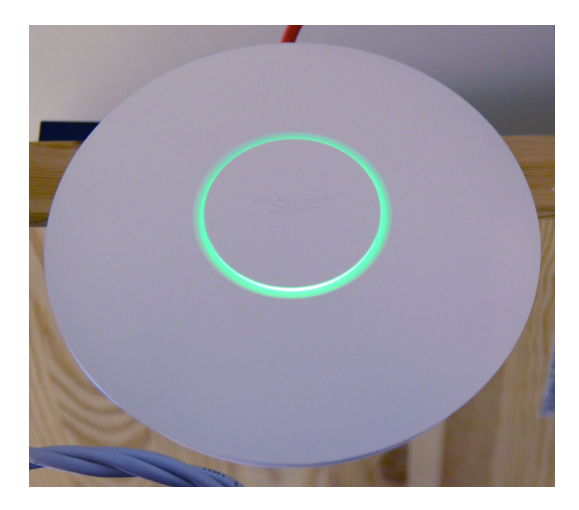

**KORK ERKER ER AGA** 

# WiFi-AP: Hardware und Setup

- **Hardware: Ubiquity Networks Unify UAP n300**
- **•** Enterprise-AP
- 2.4 GHz, POE, LED-Ring, 2x2 MIMO, 100 MBit/s, max 4 W
- **•** sehr gute Reichweite
- voll unterstützt von OpenWRT
- sehr einfach umzustellen:
	- <http://www.openwrt.org/>
	- **·** Image download
	- Flashen via originale Web-UI des AP
	- reboot

Konfigurieren als AP (via LuCI web ui), DHCP auf Router

## Netzstruktur

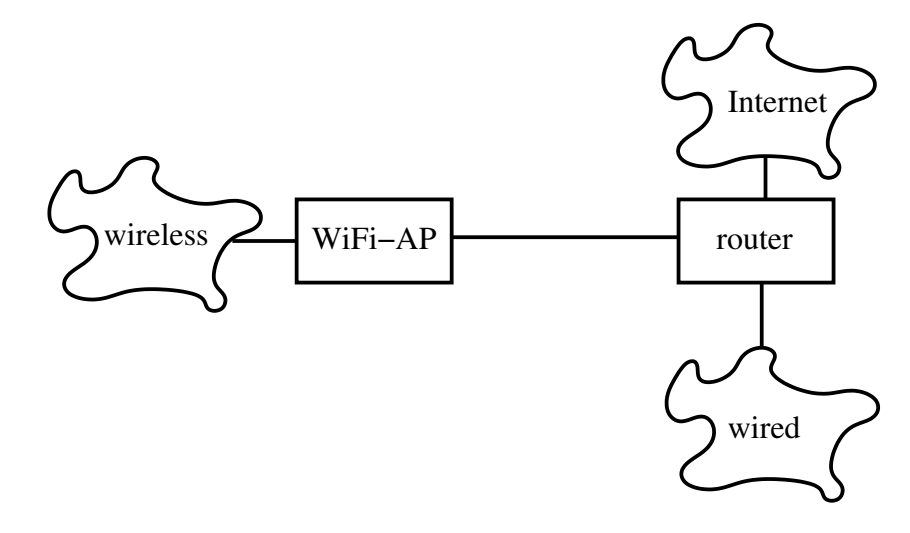

イロン イ部ン イミン イミン 一毛  $2990$ 

[Plastikrouter](#page-4-0) **[Ende](#page-30-0) Alternativen Andie Andie Arbeit!** Ende Arbeit!

**KORKA SERKER ORA** 

## Zusammenfassung

- Plastikrouter: ab Werk kaputt
- Abhilfe möglich:
	- Opensource hilft
	- Routerdistro oder Fullsize Distro möglich
	- **•** grosse Bandbreite an Hardware
- $\bullet \longrightarrow$  sichere, stabile, aktuelle, offene Routerplattform
- Kernel, .config & Co. auf

<span id="page-30-0"></span><http://www.thangorodrim.ch/embedded/erlite-3/>

[Plastikrouter](#page-4-0) **[Ende](#page-30-0) Alternativen Andie Andie Arbeit!** Ende Arbeit!

K ロ ▶ K @ ▶ K 할 ▶ K 할 ▶ | 할 | ⊙Q @

Fragen?

[Plastikrouter](#page-4-0) **[Ende](#page-30-0) Alternativen Andie Andie Arbeit!** Ende Arbeit!

K ロ > K @ > K 할 > K 할 > 1 할 : ⊙ Q Q^

# Vielen Dank für Euer Interesse!